intopia

# **Meeting Conflicting Access Needs**

John Slatin AccessU 2022

**Julie Grundy** Senior Consultant  $\blacktriangleright$  stringy

**Andrew Arch** Principal Consultant  $\sum$  amja

May 2022

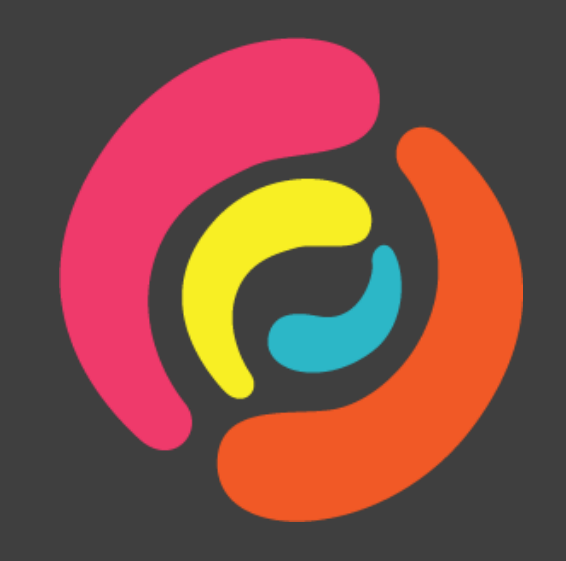

# **The clickable card saga of 2021**

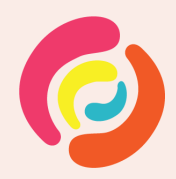

## **Clickable cards**

#### **About the Census**

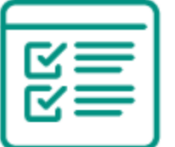

#### What is the **Census?**

Every five years, the Australian Bureau of Statistics counts every person and household in Australia. The Census form asks questions like your age, country of birth, religion, ancestry, language used at home, work and education.

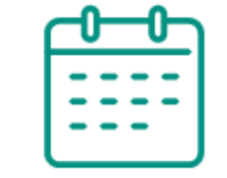

#### When to complete the **Census**

The next Census is Tuesday 10 August 2021. You can complete your Census as soon as you receive your instructions, if you know where you'll be on Census night.

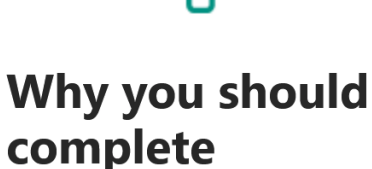

#### Information from the Census helps governments, businesses and not for profit organisations across the country make important decisions. It informs planning for schools, healthcare, transport and infrastructure.

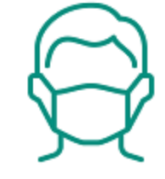

#### **Keeping the** community safe during COVID-19

The safety of the community and our staff is our highest priority. We're actively adapting our approach to suit local circumstances.

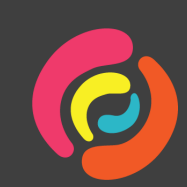

# **Original card markup**

<a class="au-card--clickable" href="public/supporters/2021\_CS.html"> <div class="au-card\_\_inner">

<h3 class="au-card\_\_title">Census Supporters</h3>

<div class="au-card\_\_description">

<p>Information and resources about the Census Test and ways to help people who might have questions.</p>

 $\langle$ /div $\rangle$ 

 $\langle$ /div $\rangle$ 

<div class="au-card\_\_footer"><span class="au-cta-link"></span></div>

 $\langle$ a>

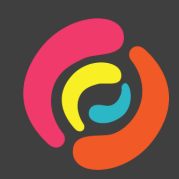

## **Recommended card markup**

```
<div class="card">
<h2><a class="primary" href="public/supporters/2021_CS.html">Census
Supporters</a>
\langle/h2>
<div class="text">
  <p>Information and resources about the Census Test and ways to help 
people who might have questions.</p>
  <div class="au-card__footer"><span class="au-cta-link"></span></div>
</div>
```
Plus CSS pseudo elements to extend hit target over div.card

<https://inclusive-components.design/cards/>

# **Usability testing**

- •Client wanted everything tested by many different users
- In particular we found issues for:
	- Low vision user with ZoomText on Windows
	- Dyslexic user with Speak on iPhone

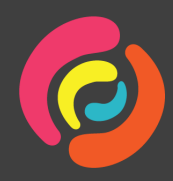

# **Video transcript part 1**

A zoomed in view of a website with high contrast styles. Our user's cursor is large and yellow. He tries to use the cursor to select the text of a heading, then continues to scroll.

"So that's a big thing, I can't even highlight this top heading. So that would be a big thing for me. Reading this would make me very fatigued, um...

And then these census support, work for... I guess keeping your community safe, opportunities, and probably why it happens. Information and resources about the census and then we go..."

He attempts to select a different heading, which works.

"Oh ok, I can highlight this heading which is good...."

He tries to select one of the card-style links and it doesn't work.

Can I highlight this? No. What if I do that?"

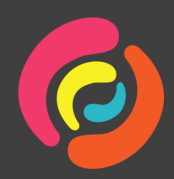

# **Video transcript part 2**

He is able to drag the selection from the heading over the card text, which selects some but not all of the cards.

"Yeah like some websites that, it's kind of like a weird thing you can do. If you can highlight one part you can kind of drag it along, but also that means if I wanted to listen to this middle paragraph I would have to listen to the top and that..."

He indicates the second and third cards.

"… rather than the bits and pieces that I want to."

Andrew: "Right."

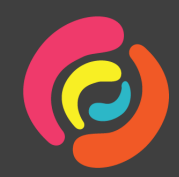

### **Back to the team**

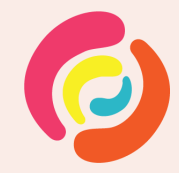

#### **Back to the code**

Solution must:

•Keep the large clickable area

- Sound useful in a screen reader
- •Have selectable text

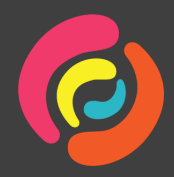

# **Original article**

"It's not highly probable the user would choose to select text from a card/teaser when they have access to the full content to which the card/teaser is pointing. But it may be disconcerting to them to find they *cannot* select the text."

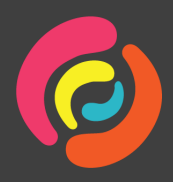

/inclusive-components.design/cards/

## **New card method**

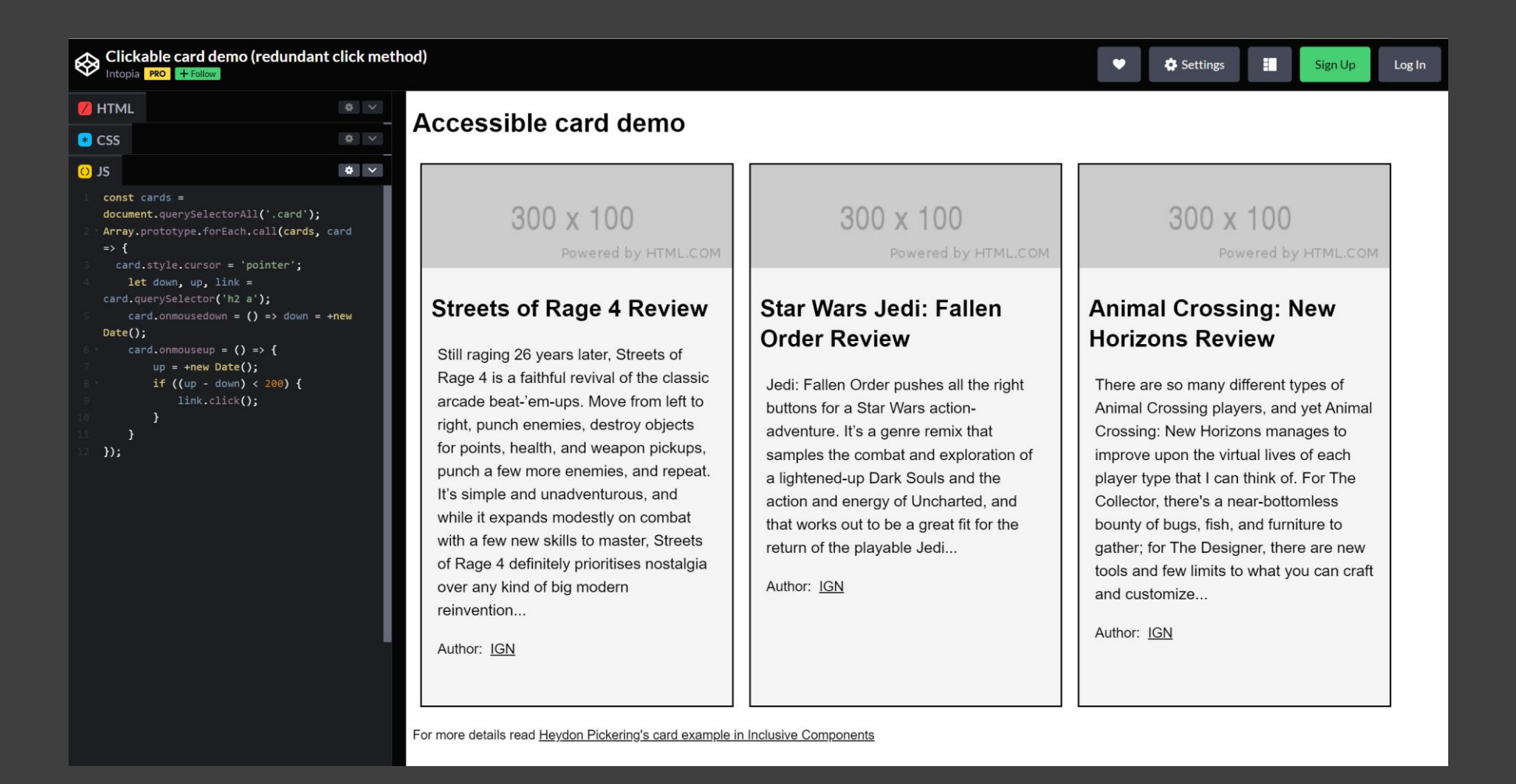

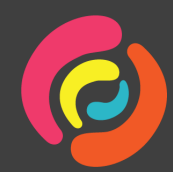

#### <https://codepen.io/intopia/pen/oNYwOpL>

# **WCAG isn't enough**

- •Other situations
	- Menu systems and user expectations
	- Multiple fonts and colours
	- Speech recognition vs speech impairment

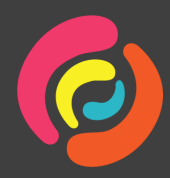

#### **No assumptions**

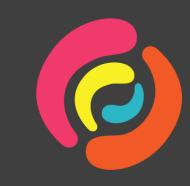

### **How to meet multiple needs?**

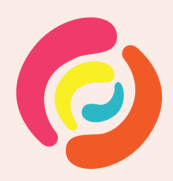

• Any screen size

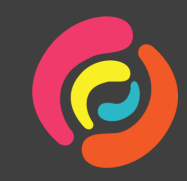

- Any screen size
- •Any orientation (even for native apps)

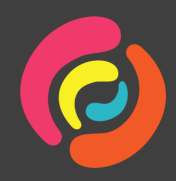

- •Any screen size
- •Any orientation (even for native apps)
- •Mouse, touch, keyboard

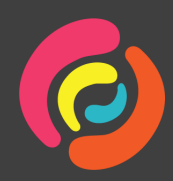

- •Any screen size
- •Any orientation (even for native apps)
- •Mouse, touch, keyboard

<https://web.dev/learn/design/>

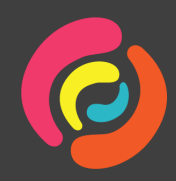

•Basic WCAG contrast

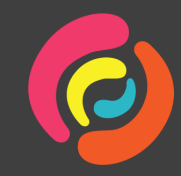

•Basic WCAG contrast • Test in high contrast themes

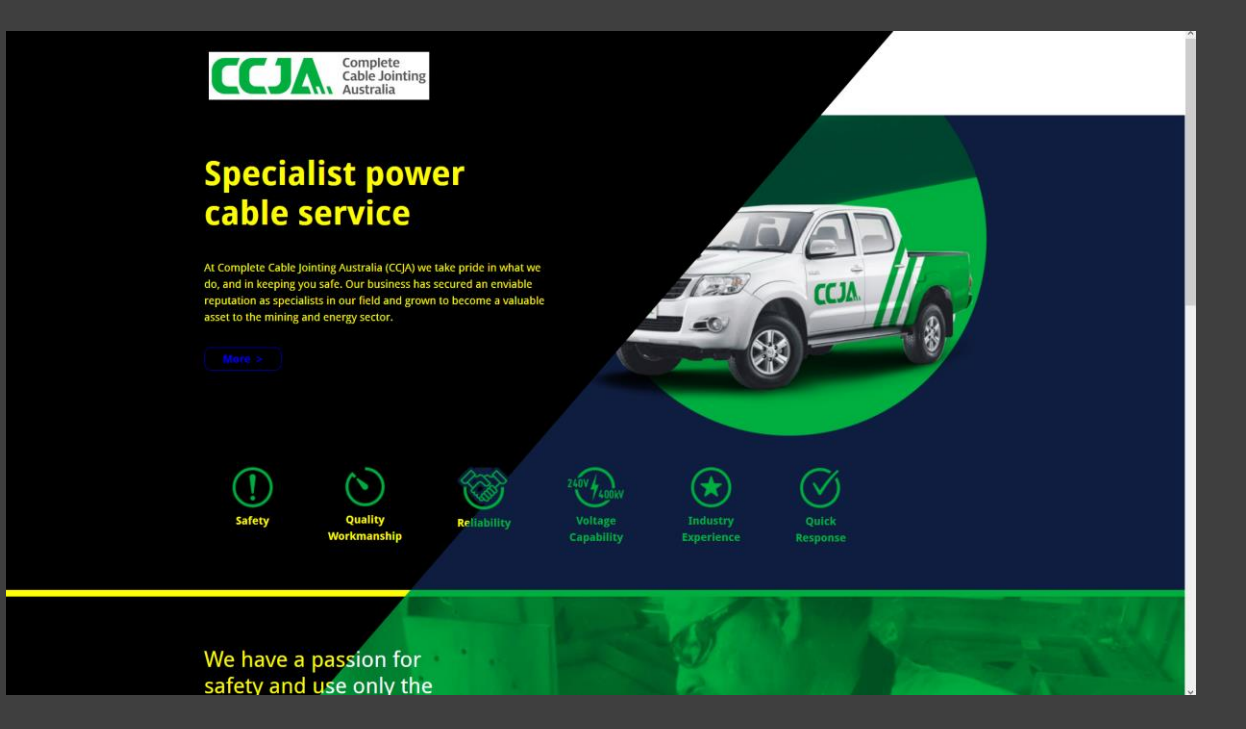

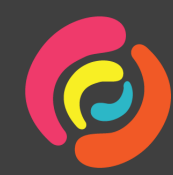

- •Basic WCAG contrast
- Test in high contrast themes
- •Dark mode?

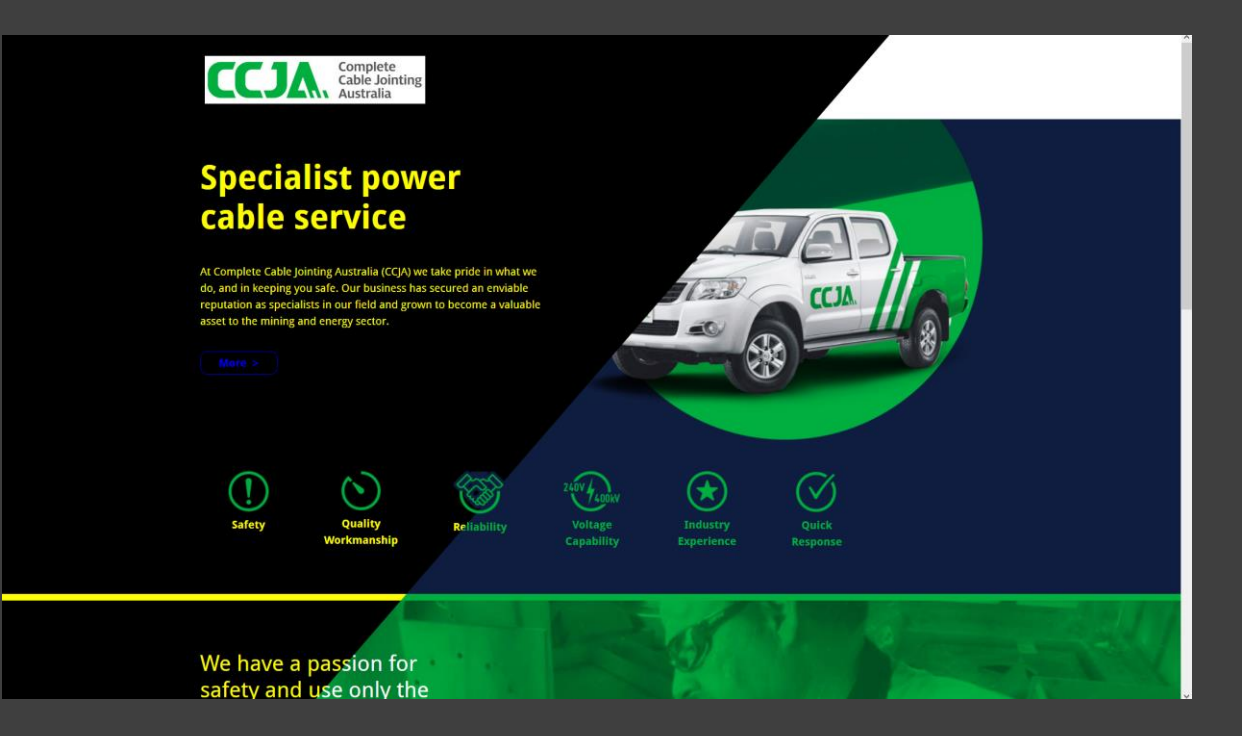

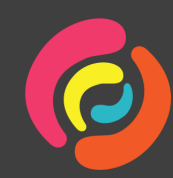

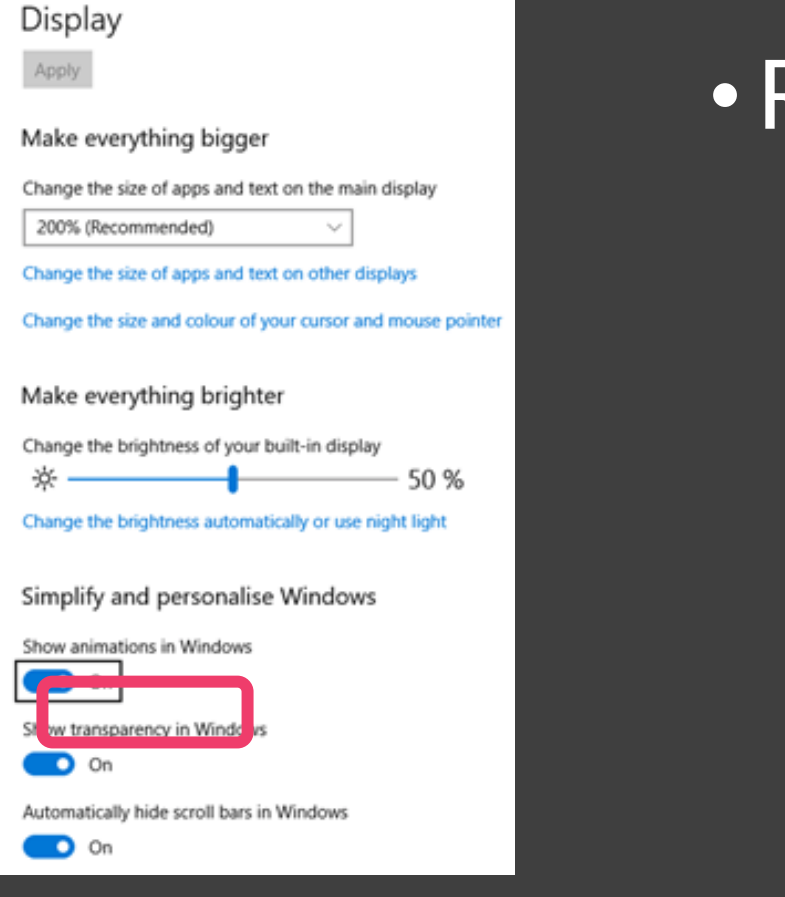

#### • Reduced motion

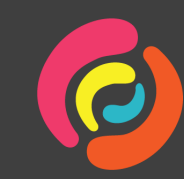

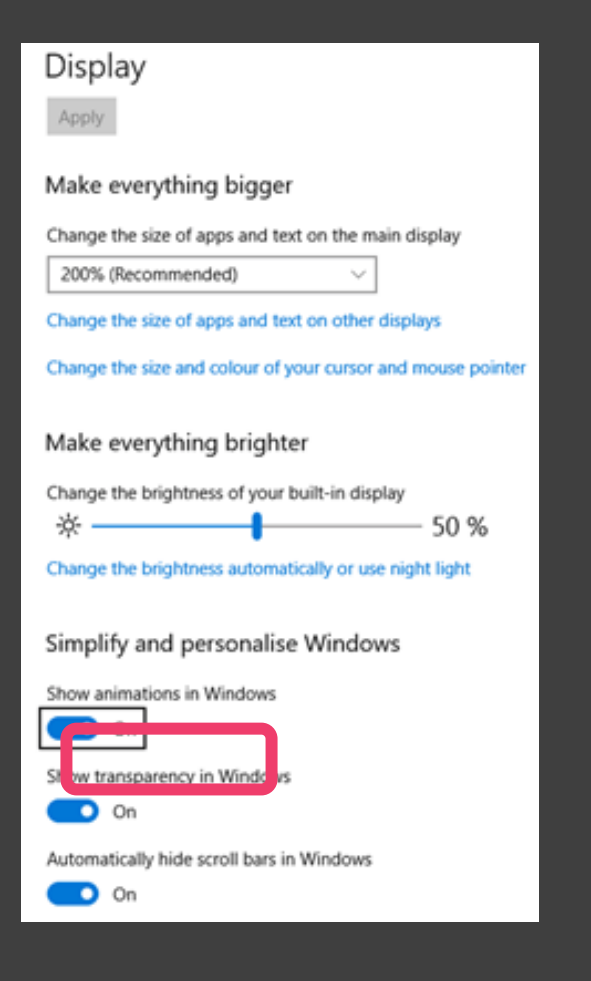

• Reduced motion • Every platform

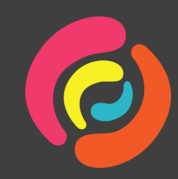

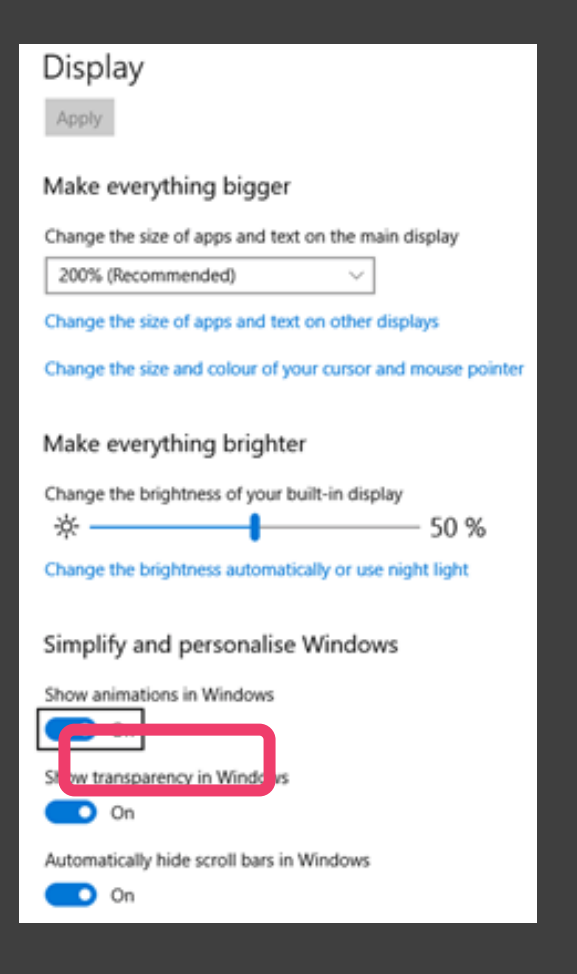

- •Reduced motion • Every platform
- •CSS and JavaScript media queries

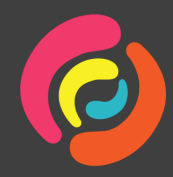

# **Allow multiple inputs/outputs**

 $...$ 

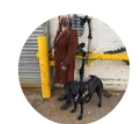

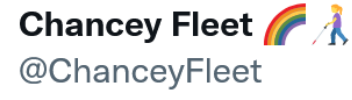

My absolute joy about Google Translate's new Transcribe feature for iOS withered and died as I failed to escape a bias-driven abuse of screen reader detection that enforces a special rule just for Blind users. Here's what occurred.

7:14 AM · Nov 15, 2021 · Twitter for iPhone

63 Retweets **7** Quote Tweets **144 Likes** 

门

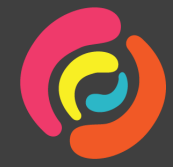

<https://mobile.twitter.com/ChanceyFleet/status/1460023280983842821>

 $\Lambda$ 

 $\bigcirc$ 

### **Where to from here?**

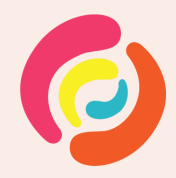

#### **WCAG extras**

Check AAA and upcoming criteria when designing:

- 1.4.7 Low or No Background Audio
- 2.4.9 Link Purpose (Link Only)
- 2.4.10 Section Headings
- 2.5.5 Target Size
- [3.2.6 Consistent Help](https://www.w3.org/TR/WCAG22/#consistent-help) (version 2.2)

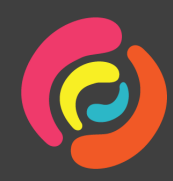

#### **WCAG extras**

Check AAA and upcoming criteria when building:

- 2.3.3 Animation From Interactions
- 2.5.6 Concurrent Input Mechanisms
- [2.4.12 Focus Appearance \(Enhanced\)](https://www.w3.org/WAI/standards-guidelines/wcag/new-in-22/#2412-focus-appearance-enhanced-aaa) (version 2.2)
- [2.5.7 Dragging Movements](https://www.w3.org/WAI/standards-guidelines/wcag/new-in-22/#257-dragging-movements-aa) (version 2.2)

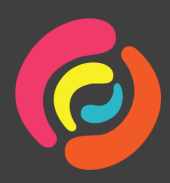

#### **WCAG extras**

Check the taskforces:

- Cognitive and Learning Disabilities
- Low Vision
- Pronunciation

#### [WAI taskforces](https://www.w3.org/WAI/about/groups/taskforces/)

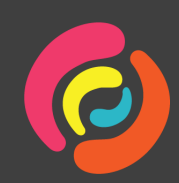

#### **Research the tools**

- •What happens when multiple tools are running?
- [Project Euphonia](https://sites.research.google/euphonia/about/) and [Common Voice](https://commonvoice.mozilla.org/en)
- Emerging tech like VR and AR

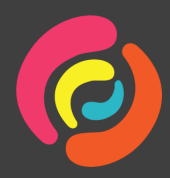

#### **Learn from users**

• Usability testing

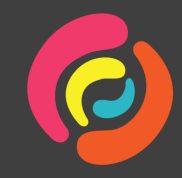

#### **Learn from users**

- Usability testing
- •Chat online with people with disabilities

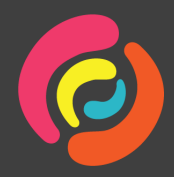

#### **Learn from users**

- Usability testing
- Chat online with people with disabilities
- Then do more usability testing

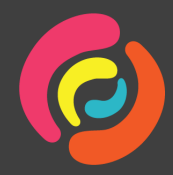

### **Let's chat**

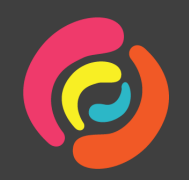

#### Remember there is more to accessibility for users than just meeting WCAG!

- Julie: [julie@intopia.digital](mailto:julie@intopia.digital)
- Andrew: [andrew@intopia.digital](mailto:andrew@intopia.digital)

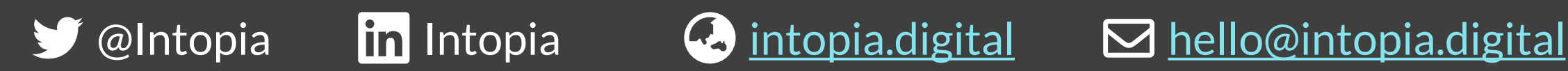

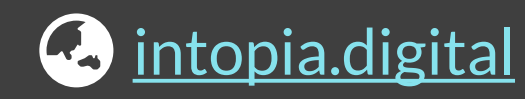

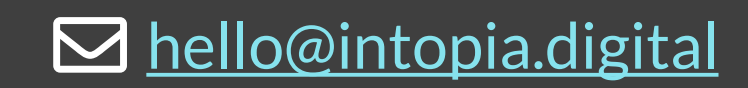